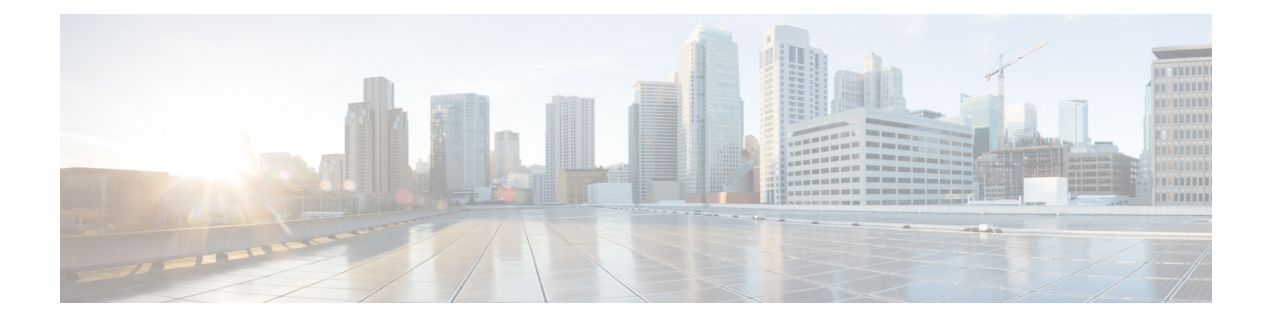

# **Bulk Content Downloader Commands**

- [show](#page-1-0) bcdl, on page 2
- show bcdl [consumers,](#page-3-0) on page 4
- show bcdl [queues,](#page-5-0) on page 6
- show bcdl [tables,](#page-6-0) on page 7
- show bcdl [trace,](#page-8-0) on page 9

#### <span id="page-1-0"></span>**show bcdl**

To display Bulk Content Downloader (BCDL) information, use the **show bcdl** command in EXEC mode.

**show bcdl** [*group\_name*]

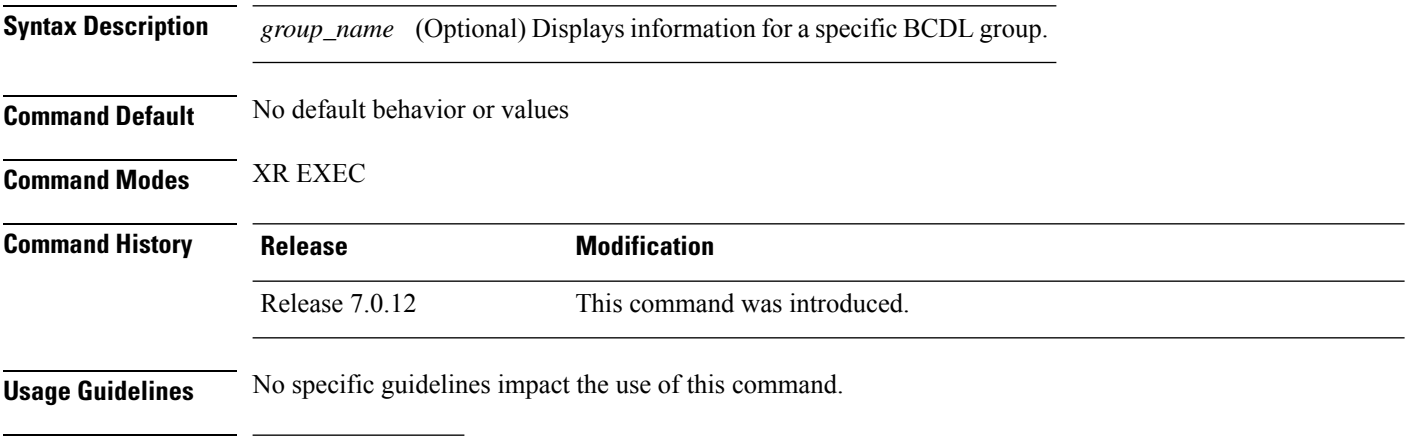

**Task ID Task Operations ID**

sysmgr read

The following example shows sample output from the **show bcdl** command:

```
RP/0/RSP0/CPU0:router# show bcdl ipv4_rib
```

```
Sun May 31 06:56:12.093 PST
grp ipv4_rib, gid 2040, sg cnt 1, agent jid 124, node 0/RSP0/CPU0, pulse 105,
new mbr 0
sg lwg fd csmr hdlr-act dnld-act susp wait-lck seq pulse-tot pulse-out
0 2043 11 4 no no no 0 113 103 0
```
#### **Table 1: show bcdl Field Descriptions**

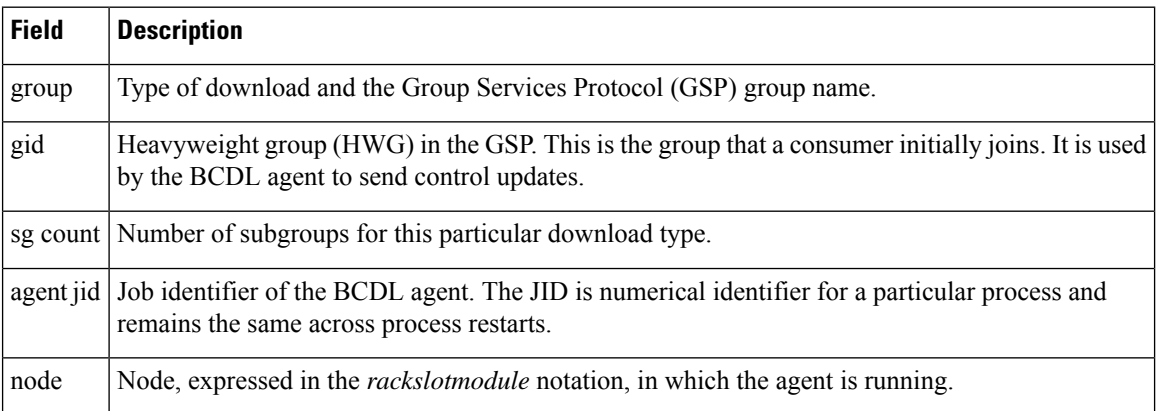

I

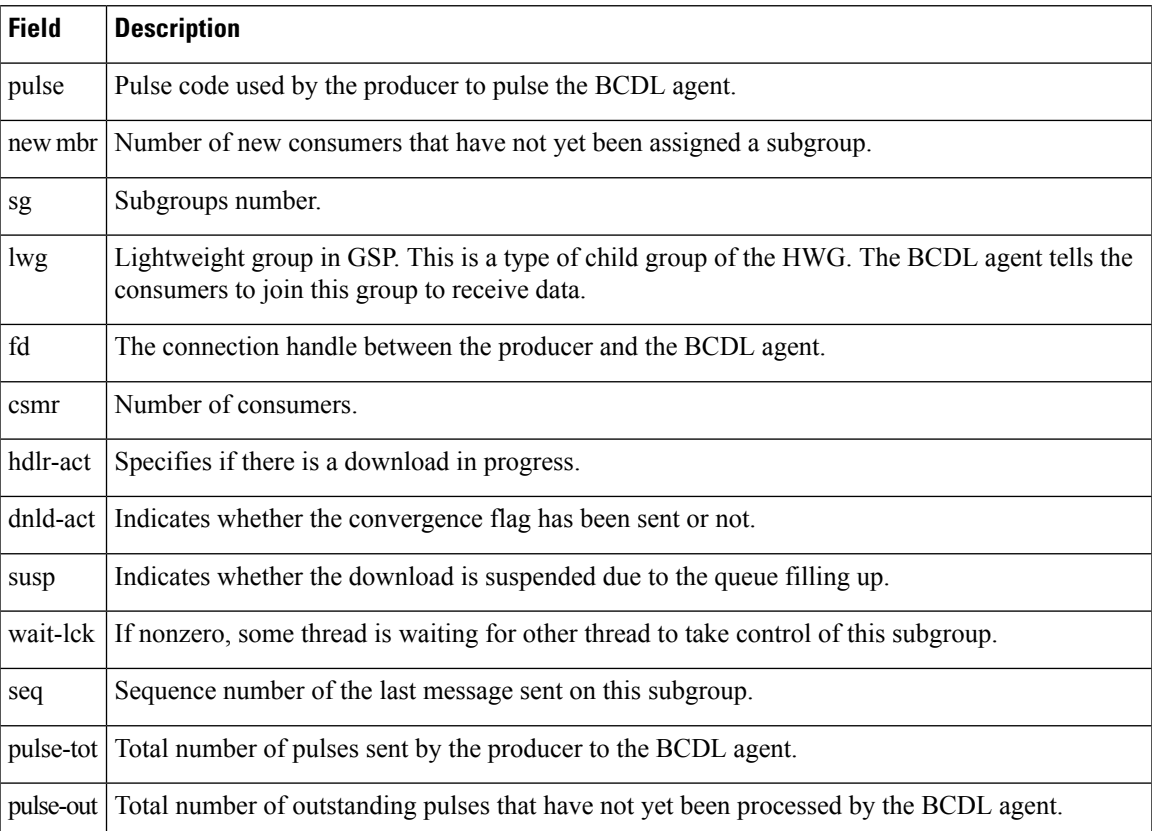

## <span id="page-3-0"></span>**show bcdl consumers**

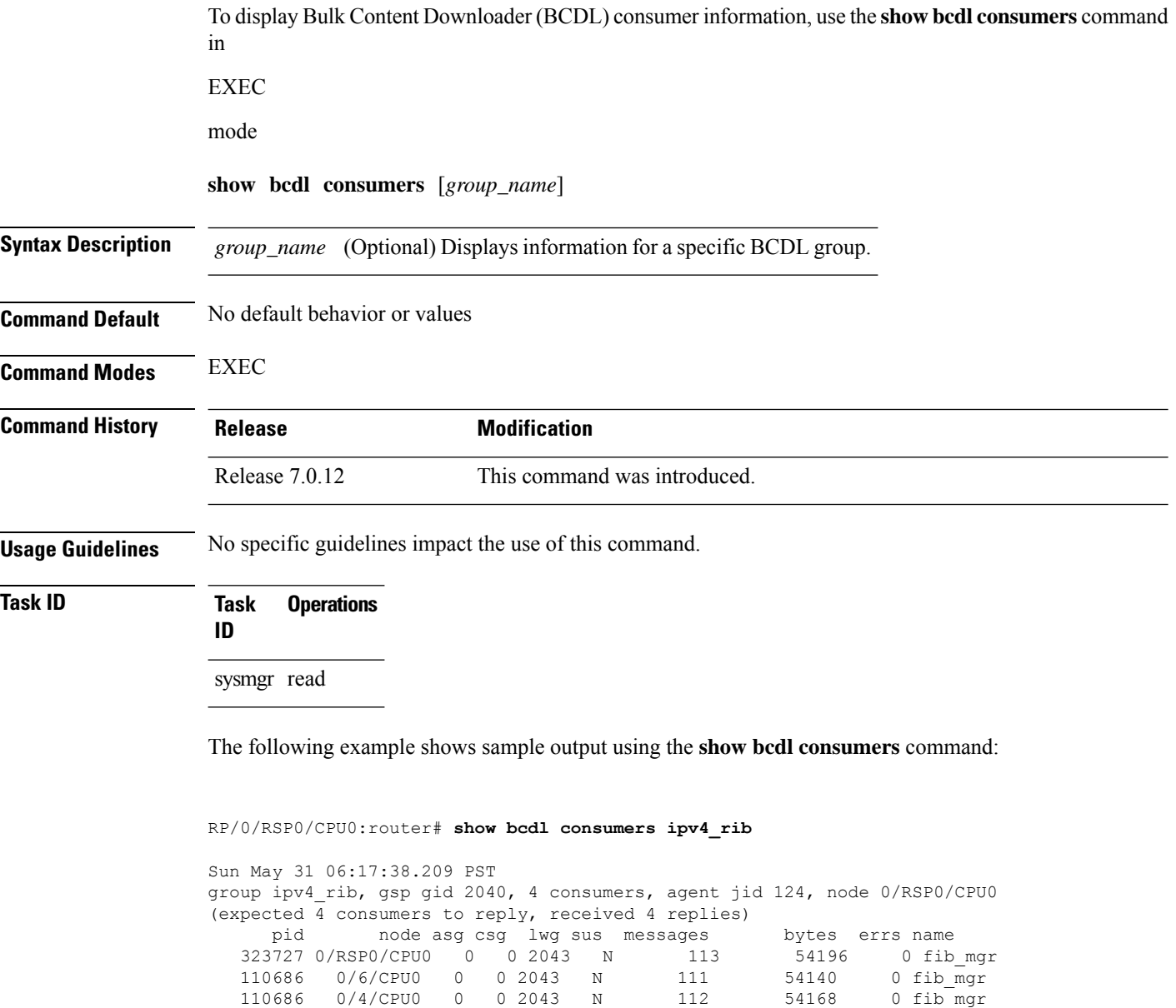

This table describes the significant fields shown in the display that are not described in [Table](#page-1-1) 1: show bcdl Field [Descriptions,](#page-1-1) on page 2.

<span id="page-3-1"></span>110686 0/1/CPU0 0 0 2043 N 111 54140 0 fib\_mgr

**Table 2: show bcdl consumers Field Descriptions**

| Field | <b>Description</b>  |
|-------|---------------------|
| PID   | Process identifier. |

I

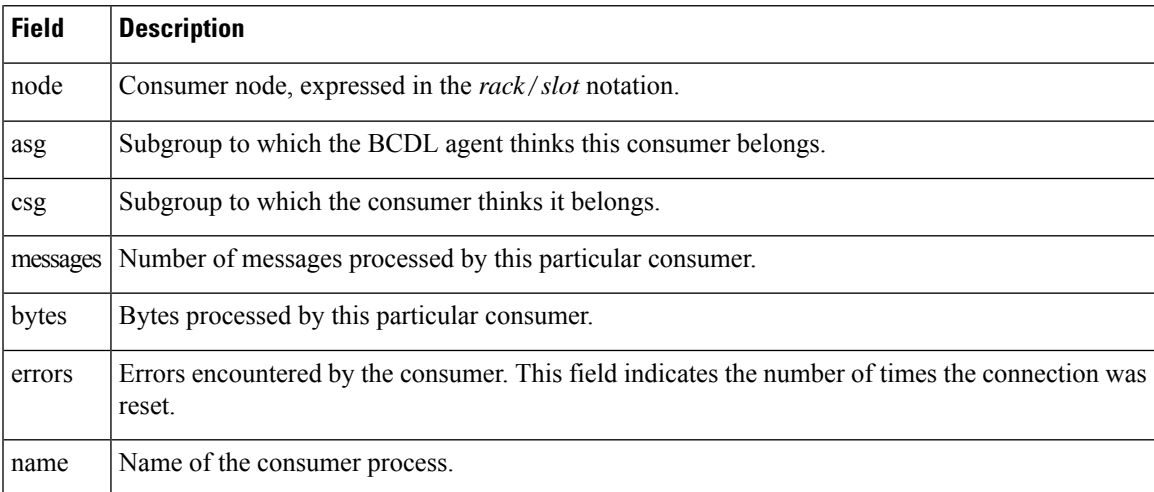

# <span id="page-5-0"></span>**show bcdl queues**

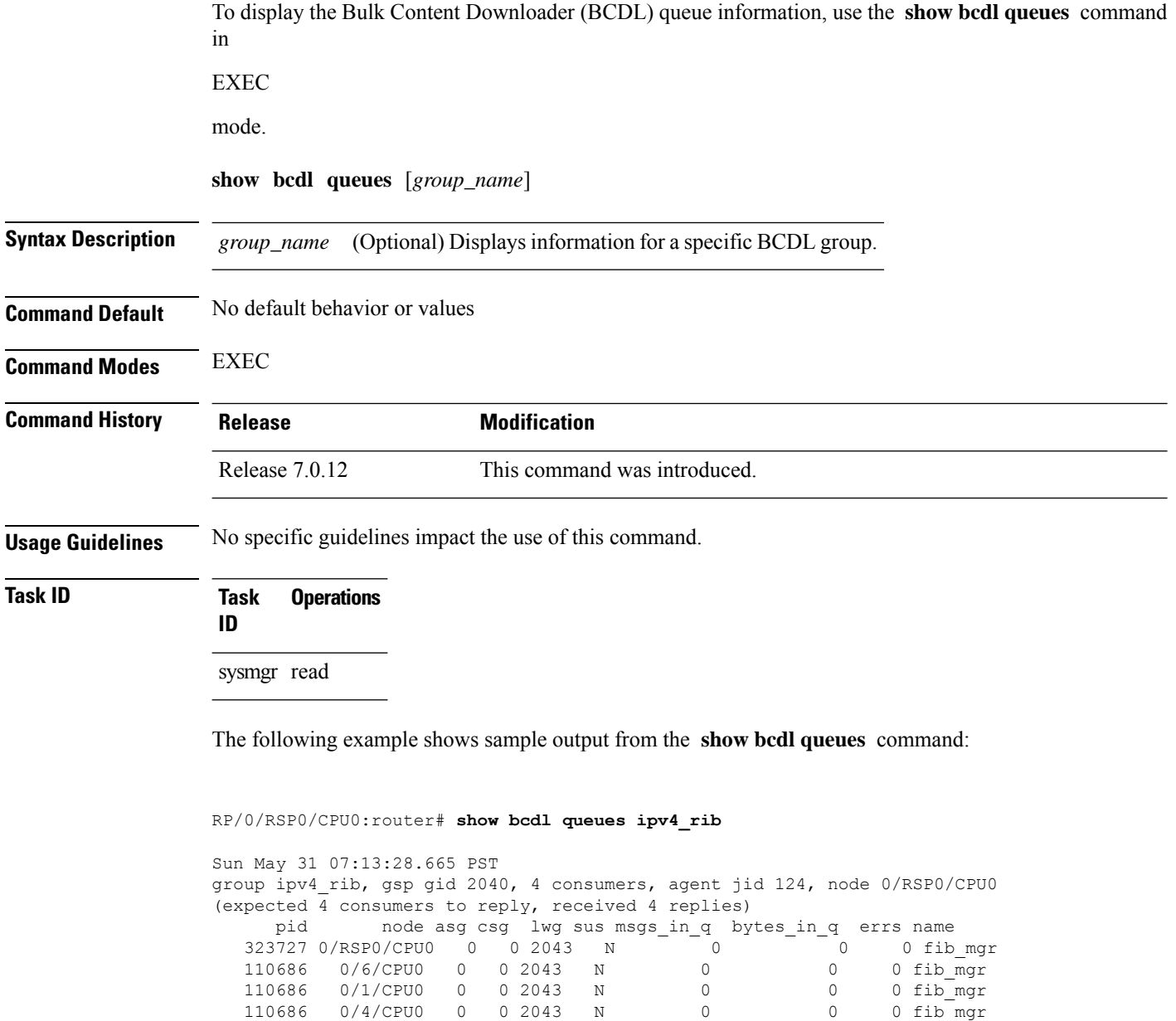

Table 1: show bcdl Field [Descriptions,](#page-1-1) on page 2 and Table 2: show bcdl [consumers](#page-3-1) Field [Descriptions,](#page-3-1) on page 4 describe the significant fields shown in the display.

# <span id="page-6-0"></span>**show bcdl tables**

 $\mathbf I$ 

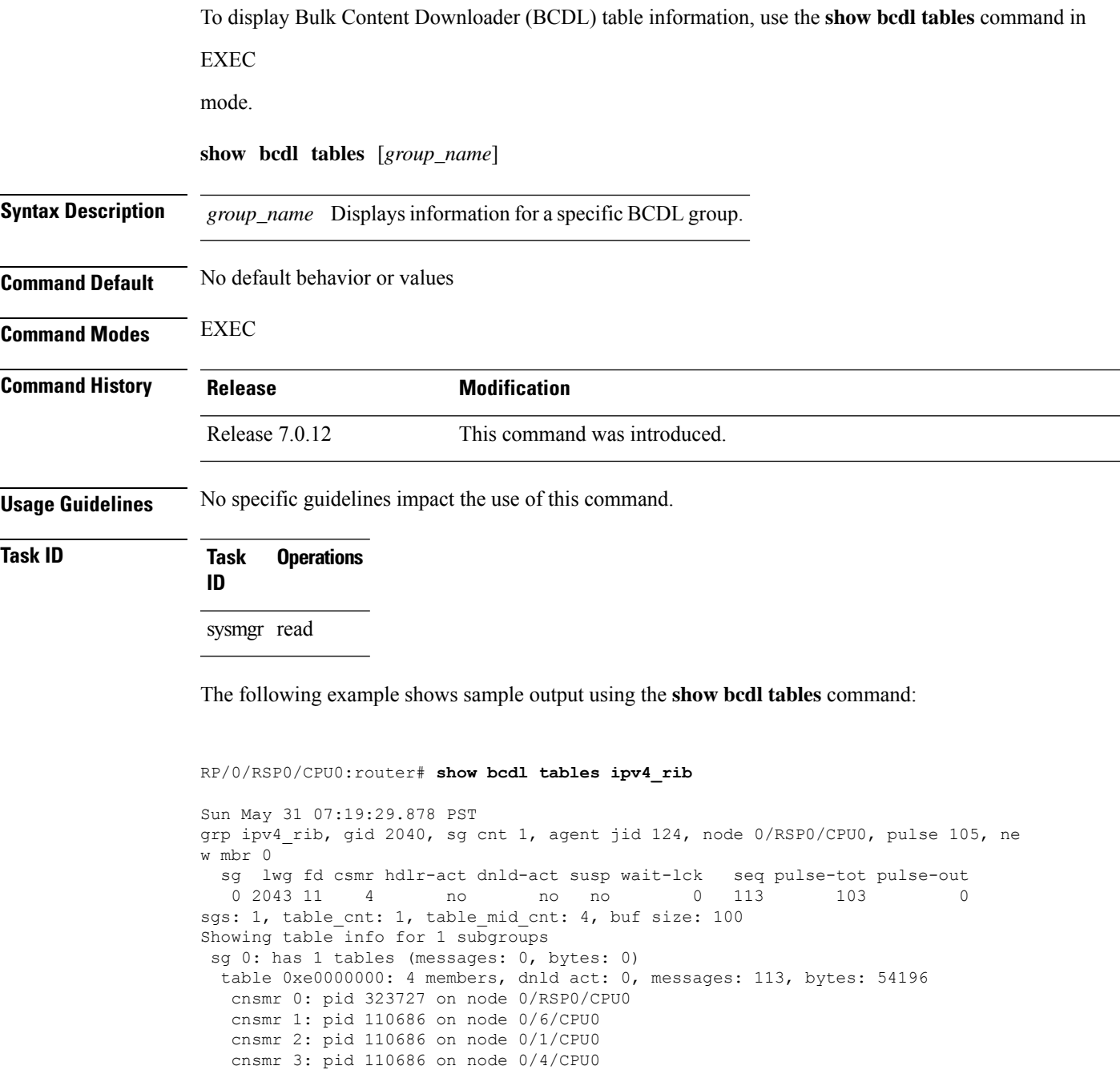

The significant fields shown in the display that are not described in show bcdl [consumers,](#page-3-0) on page [4](#page-3-0) or show bcdl [queues,](#page-5-0) on page 6 are described in this table.

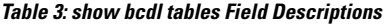

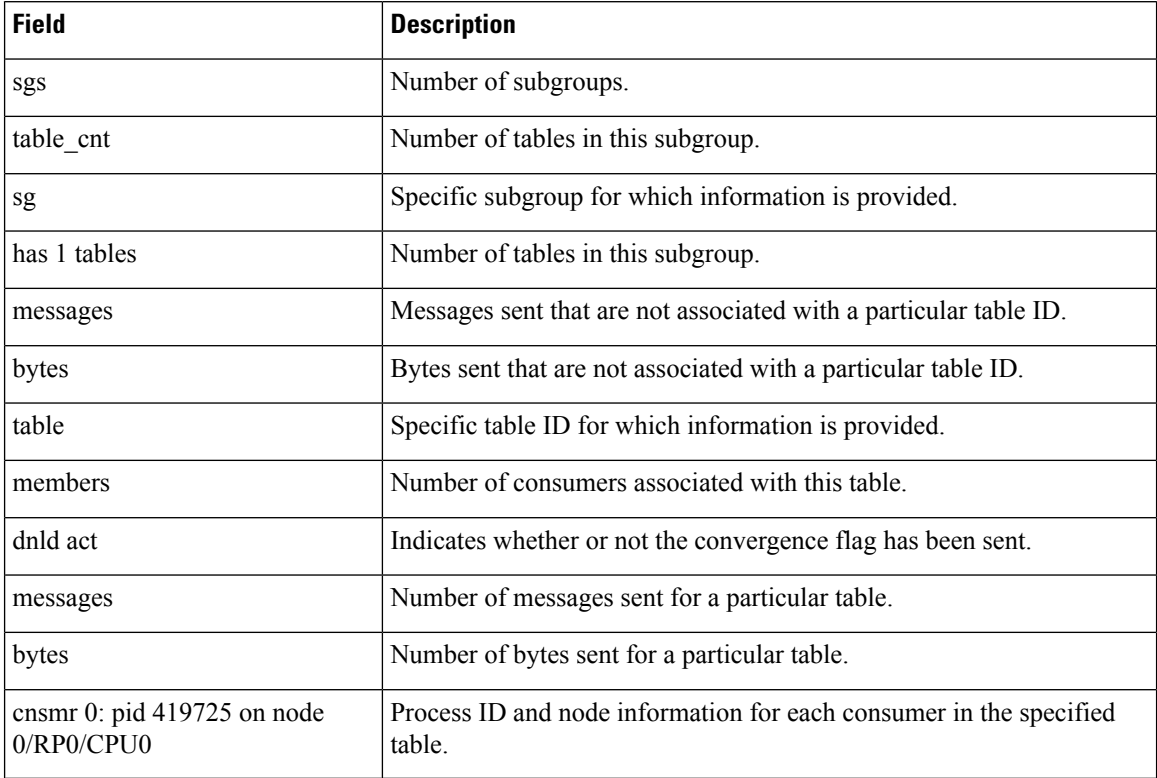

### <span id="page-8-0"></span>**show bcdl trace**

To display Bulk Content Downloader (BCDL) trace information, use the **show bcdl trace** command in

EXEC

mode.

**show bcdl trace** [*group\_name*] [**event**] [**timing**] [**grpsnd**] [{**wrapping** | **unique**}] [**hexdump**] [**last** *n*] [**reverse**] [**stats**] [**tailf**] [**verbose**] [{**file** *filename* **original location** *node-id* | **location** {*node-id* | **all**}}]

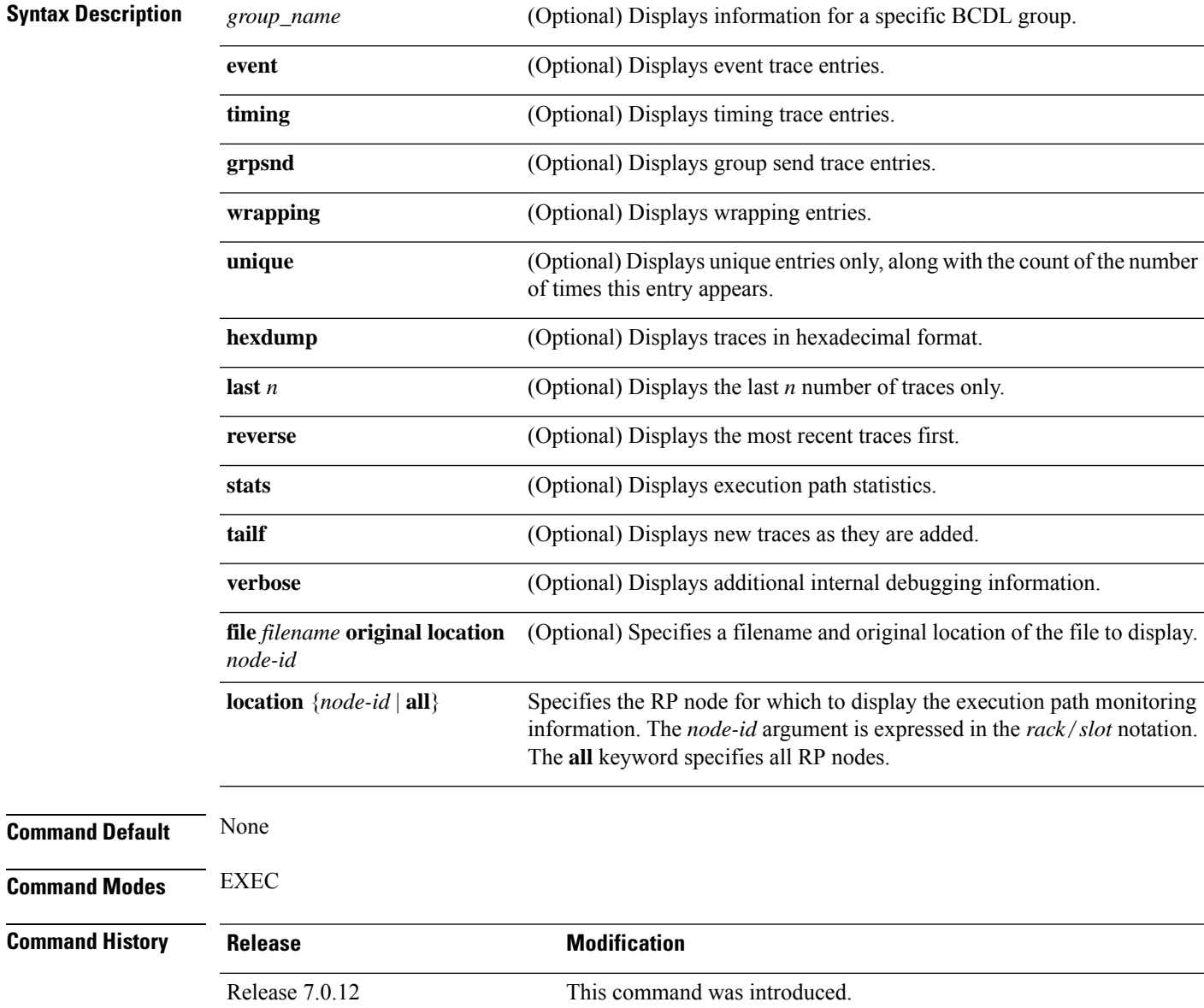

#### **Usage Guidelines** No specific guidelines impact the use of this command.

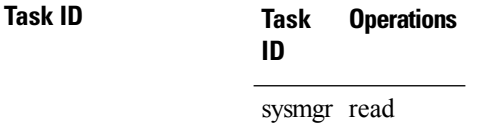

The following example shows sample output using the **show bcdl trace** command:

```
RP/0/RSP0/CPU0:router# show bcdl trace ipv4_rib location 0/1/cpu0
Sun May 31 08:21:07.933 PST
143 wrapping entries (4096 possible, 0 filtered, 143 total)
May 21 15:14:55.790 bcdl/c/ipv4_rib 0/1/CPU0 t4 LE
 bcdl join internal: timer create ret 0, id is 9
May 21 15:14:56.890 bcdl/c/ipv4_rib 0/1/CPU0 t7 LE
 bcdl_join_internal: group_lookup bcdl_ipv4_rib
 returned gid 2040
May 21 15:14:56.966 bcdl/c/ipv4_rib 0/1/CPU0 t7 LE
 join hwg 2040 returns 0
May 21 15:14:56.978 bcdl/c/ipv4_rib 0/1/CPU0 t7 LE
 bcdl_join_internal: joined group bcdl_ipv4_rib,
 member count 5
May 21 15:14:58.969 bcdl/c/ipv4_rib 0/1/CPU0 t7 LE
 rcv gsp mtype 3: connection init sg 1 cur_seq 0
 lwg gid 2056 table tag 0x00000000 resend state yes
May 21 15:14:58.969 bcdl/c/ipv4_rib 0/1/CPU0 t7 LE
 pc ring high water 0 -> 1, 0 bytes
May 21 15:14:58.969 bcdl/c/ipv4_rib 0/1/CPU0 t4 LE
 c h deliver msg_id 7 connection init, table event
 0 table tag 0x00000000
May 21 15:14:58.969 bcdl/c/ipv4_rib 0/1/CPU0 t4 LE
 conn init, seq 64206 -> 0, sg 65534 -> 1, gid 2040,
  lwg gid -1 -> 2056
 ...
```